## 石花会ポータル投稿手順

1. ログイン後、サイト上部のメニューバーの「+新 規」にカーソルを移動。

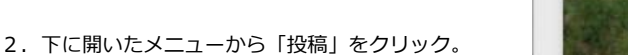

3.投稿画面が開きましたら、左側の「カテゴリー」か ら該当するカテゴリーを選択してください。

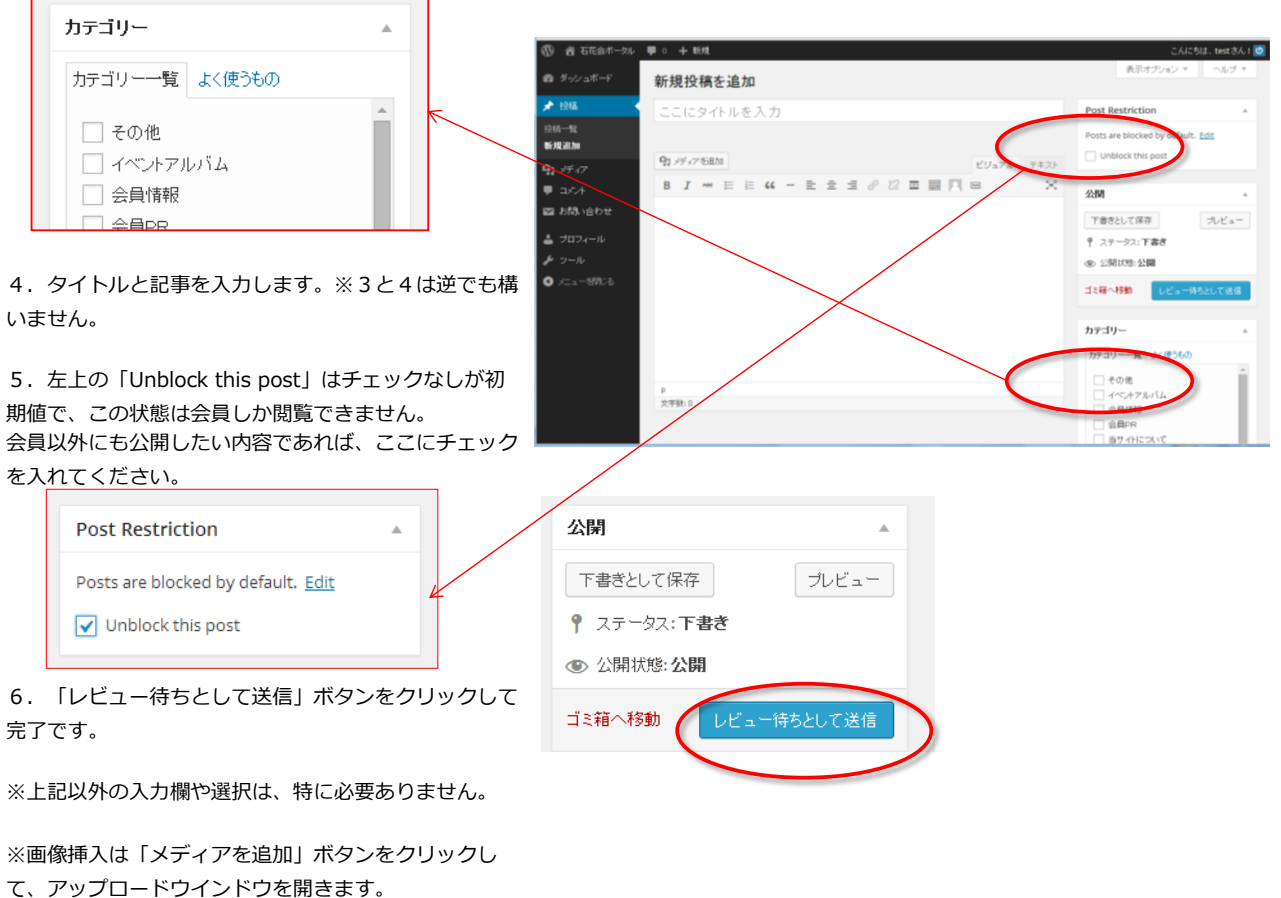

1 4 石花会ポータル ■ (+ 新規

**Part 200** 

投稿

メディア

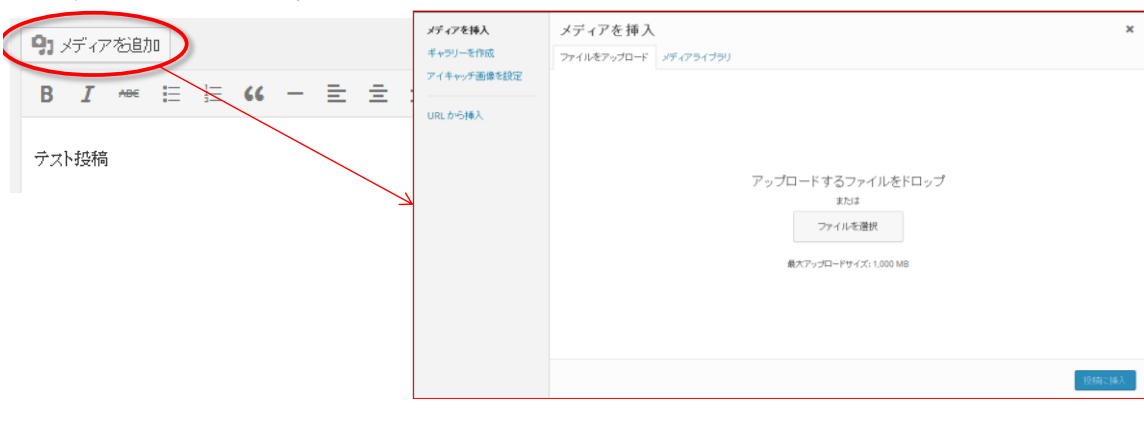